Las empresas del sector gasolinero requieren del cambio constante en el precio de los combustibles, los cuales están conformados por el precio más una cuota fija (I.E.P.S.). Contpaqi Factura Electrónica y AdminPAQ cuentan con la facilidad de cambiar precios y asignar nuevas cuotas fijas de I.E.P.S., así como de configurar impuestos que aparecerán dentro de la factura y archivo XML.

## **Configuración del sistema Contpaqi® Factura Electrónica para Gasolineras.**

1. Ingresar la configuración general (nombre, razón social, dirección fiscal, logo de la empresa y cédula fiscal).

- 2. Definir tasa de impuestos.
- 3. Definir al I.E.P.S. como cuota fija.

4. En la configuración del concepto, especificar que el valor de la cuota fija del I.E.P.S. se buscará desde el producto.

5. En la configuración de impuestos dentro del XML, no se activará la casilla del I.E.P.S.

6. Alta de clientes.

7. Alta de productos.

8. Ingresar precio del producto.

9. En la configuración del producto, ingresar en el apartado de impuestos la cuota fija de I.E.P.S. correspondiente a cada producto.

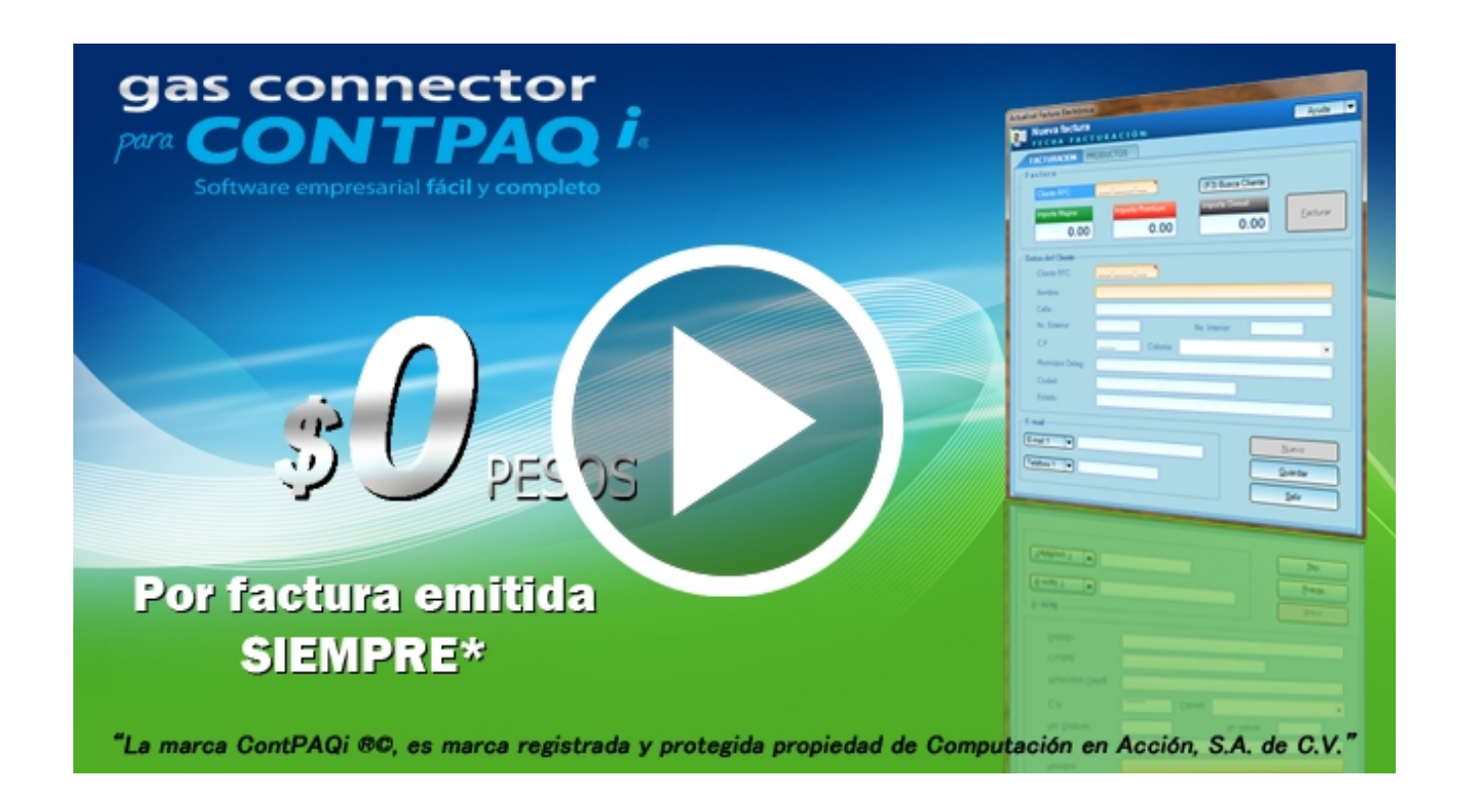

Ver vídeo Gas Connector

**COTIZAR AHORA**